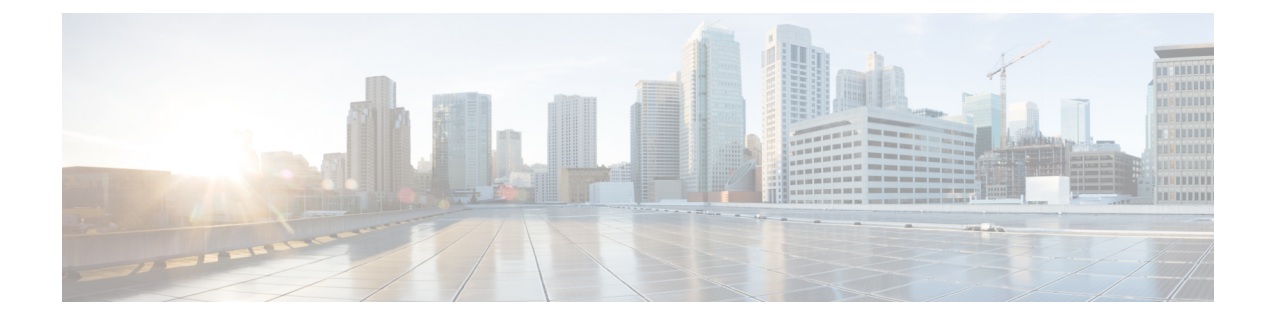

# **Virtual Routing and Forwarding**

- Feature [Summary](#page-0-0) and Revision History, on page 1
- Feature [Description,](#page-1-0) on page 2
- How it [Works,](#page-1-1) on page 2
- VRF Feature [Configuration,](#page-2-0) on page 3
- OAM [Support,](#page-7-0) on page 8

# <span id="page-0-0"></span>**Feature Summary and Revision History**

## **Summary Data**

#### **Table 1: Summary Data**

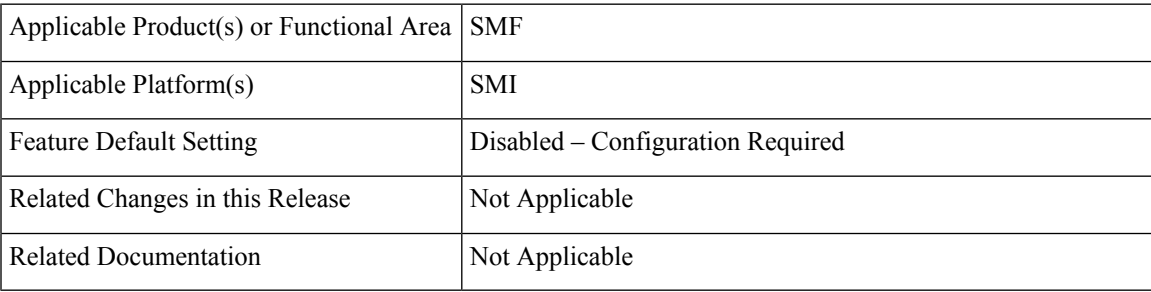

## **Revision History**

#### **Table 2: Revision History**

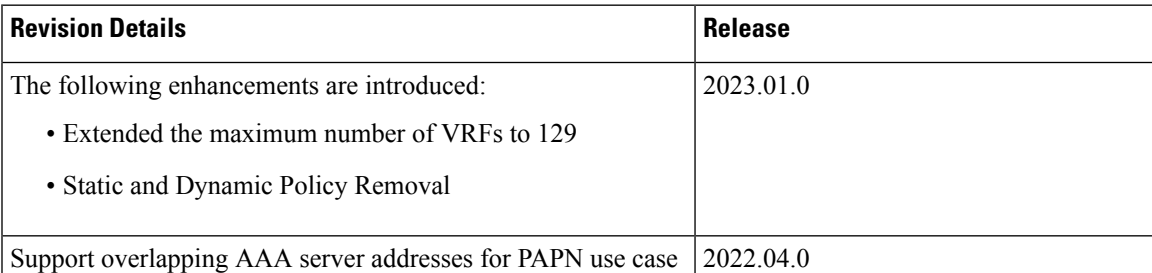

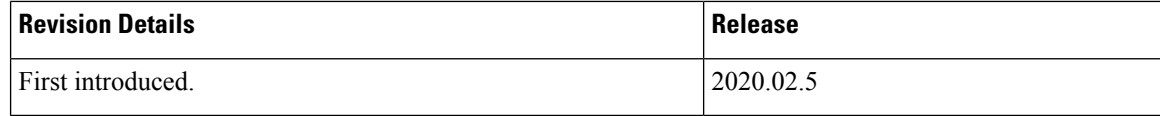

## <span id="page-1-0"></span>**Feature Description**

Virtual Routing and Forwarding (VRF) is a technology that allows multiple instances of a routing table to coexist within the same router at the same time. As the routing instances are independent, the same or overlapping IP addresses can be used without conflicting with each other.

In private APN (PAPN) deployments, the same SMF can support multiple PAPNs, requiring authentication and accounting with the enterprise AAA servers. As the AAA servers belong to different mobile virtual network operators (MVNOs), it is possible that their address ranges overlap. The SMF uses VRF to allow the overlapping AAA server addresses in PAPN or Mobile Virtual Network Operator (MVNO).

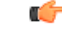

**Important** Overlapping addresses for the AAA client is currently not supported.

SMF uses VRF to also remove the Dynamic and Static routes based on UDP interfaces that are optimized by using the default route of VRF. This action replaces the policies with one default route per interface to improve the operational performance.

SMF enables configuration of VRF in the IP pool. The SMF sends IP address details along with the configured VRF name to UPF. UPF maps the IP address to VRF configured within UPF.

SMF supports up to 129 VRFs with a scale of 2K TPS for private APNs and DNNs.

## <span id="page-1-1"></span>**How it Works**

This section describes how the SMF uses the VRF technology for the following use cases:

- PAPN
- Static and dynamic policy removal

### **VRF Creation**

To create the VRF, perform the following steps:

**1.** Create VRF with gateway through CLI configuration.

VRF gets created with a default route in the VRF routing table.

- **2.** For the PAPN use case, each PAPN is associated with its own VRF having the default route. Each PAPN VRF must be defined on SMF and leaf switch.
- **3.** For the Static and Dynamic policy removal use case, VRF with default route is created on SMF to handle outbound routes through the default route added by VRF.

SMF continues to use global VRF for L3 VIP advertisement toward leaf switch. Hence, on leaf, no specific VRF is required for this use case.

## **VRF Modification**

To modify the device or gateway on the existing VRF, use the following steps:

- **1.** Disassociate the VRF to be modified from endpoint and router.
- **2.** Delete the VRF and apply the configuration changes.

#### œ

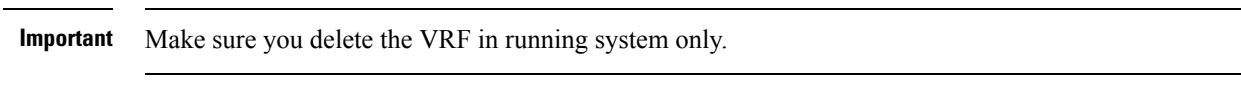

- **3.** Create VRF with modified device or gateway.
- **4.** Associate newly created VRF with modified device or gateway with the endpoint and router. Apply the configuration changes.

## **VRF Deletion**

To delete the device or gateway on the existing VRF, use the following steps:

- **1.** Disassociate the VRF to be deleted from the endpoint and router.
- **2.** Delete the VRF and apply the configuration changes.

#### Œ

**Important** Make sure you delete the VRF in running system only.

**3.** If the VRF is shared across logical SMFs, delete the VRF from all logical SMFs to completely remove the VRF configuration from the interface. This is applicable only for static and dynamic use case.

### **Limitations**

This feature has the following limitations:

- NAS-IP for authentication and accounting requests must be the same as the interface CoA-NAS VIP-IP in the RADIUS endpoint CoA-NAS interface configuration.
- The VRFs configured under RADIUS server-group and RADIUS endpoint must be the same.
- For the Disconnect Message (DM) request, the client VRF and the server VRF (CoA-NAS VIP VRF) must match. If there is a mismatch, the DM request is discarded.

## <span id="page-2-0"></span>**VRF Feature Configuration**

## **VRF Configuration**

The VRF configuration is applicable for both PAPN, and Static and Dynamic use cases.

To configure the VRFs in global configuration mode, use the following sample configuration:

```
config
   vrf name vrf_name gateway gateway_ipv4_address gatewayIpv6 gateway_ipv6_address
device interface_name linkDevice linked_device_name
   end
```
Ú

VRF creation and deletion operations are supported. To modify the existing VRF, VRF must be deleted and then added again. **Important**

#### **NOTES**:

- **vrf name** *vrf\_name* —Specify the VRF name. The maximum VRF length supported is 15.
- **gateway** *gateway\_ipv4\_address*—Specify the IPv4 address of the gateway.
- **gatewayIpv6** *gateway\_ipv6\_address*—Specify the IPv6 address of the gateway.
- **device** *interface\_name*—Specify the name of the public bonded interface.
- **linkDevice** *linkedDevice\_name*—Specify the name of the private bonded interface. Thisfield is applicable only for Static and Dynamic use case.

#### **Configuration Example**

The following are example configurations of VRFs with gateway:

vrf name papn\_vrf\_1 gateway 209.165.202.131 device bd2.radius.2161 vrf name papn\_vrf\_2 gateway 209.165.202.131 device bd2.radius.2162 vrf name vrf\_s11 gateway 209.165.202.131 device bd1.s11.1692 linkDevice bd1.s11.1696

## **Endpoint Configuration**

To configure the endpoint and associate with the VRF, use the following sample configuration:

```
config
   instance instance-id instance_id
       endpoint { gtp | pfcp | radius }
          interface { coa-nas | s5 | s5e | s2b | s11 | n4 }
            vip-ip ip_address [ vip-interface interface_name| vip-port vip_port
| vrf vrf_name ]
              end
```
**NOTES:**

• **endpoint** {  $gtp|pfp|$  **radius** }—Specify the endpoint name. It can be GTP, PFCP protocol, or RADIUS.

For PAPN support, use the RADIUS endpoint. For the static and dynamic policy removal use case, select the GTP or PFCP protocol.

- **interface { coa-nas | s5 | s5e | s2b | s11 | n4 }**—Specify the interface based on the use case. For PAPN support, select **coa-nas** interface. For the policy removal use case, use any of the other available interfaces.
- **vip-ip** *ip\_address*—Specify the IPv4 address of the configured endpoint.
- **vip-port** *vip\_port*—Specify the port number of endpoint.
- **vip-interface** *interface\_name*—Specify the interface name. Note that this is a bonded interface which is associated with VRF.
- **vrf** *vrf\_name*—Specify the VRF name defined using global VRF configuration.

#### **Configuration Example**

The following are example configurations:

instance instance-id 1 endpoint radius interface coa-nas vip-ip 209.165.202.131 vip-port 8112 vip-interface bd2.radius.2161 vrf papn\_vrf\_1 instance instance-id 1 endpoint radius interface coa-nas vip-ip 209.165.202.133 vip-port 8112 vip-interface bd2.radius.2162 vrf papn vrf 2 instance instance-id 1 endpoint pfcp interface n4 vip-ip 209.165.202.134 vip-interface bd2.n4.2105 vrf vrf\_n4\_ls1

```
instance instance-id 1 endpoint gtp interface s11 vip-ip 209.165.202.135 vip-interface
bd1.s11.1692 vrf vrf_s11
```
### **VRF Configuration in RADIUS Profile**

To configure the VRF in RADIUS server group, use the following sample configuration:

```
config
   profile radius
      server-group group_name
          vrf vrf_name
          server-private { radius_server_ip_address port_number | [ range ] }
             priority radius_server_priority
             secret radius_server_secret_key
             type { acct | auth }
             end
```
#### **NOTES**:

• **server-private {** *radius\_server\_ip\_address port\_number* **| [ range ] }** —Specify the IP address and port number of the private RADIUS servers used for accounting and authentication requests. This server is private to the specific server-group.

Private servers in the server-group will be given priority over global servers that are associated to the group. If private servers are unreachable or dead, global servers will be selected to send authentication or accounting requests.

- **priority** *radius\_server\_priority*—Specify the priority of RADIUS server.
- **secret** *radius\_server\_secret\_key*—Specify the RADIUS server shared secret key.

Must be a string.

- **type { acct | auth }**—Specify the type of private RADIUS server used for accounting and authentication requests.
- **server-private {** *radius\_server\_ip\_address port\_number* **[ priority** *radius\_server\_priority* **| secret** *radius\_server\_secret* **| type { acct | auth } ] | [ range ] }**
- **range**—Specify the IP address range.
- **vrf** *vrf\_name*—Specify the VRF name to be configured in AAA server group.

If VRF is configured in server-group, it is recommended to configure servers using server-private and not associate the global servers.

To define the VRF in RADIUS Dynamic-authorization/COA configuration, use the following sample configuration:

#### **config**

```
profile radius-dynamic-author
   client client_ip_address vrf vrf_name
      nas-identifier nas_identifier_port
      secret secret_key
      end
```
#### **NOTES**:

- **client** *client\_ip\_address*—Specify the RADIUS Dynamic-authorization client configuration.
- **vrf** *vrf\_name*—Specify the VRF name to be configured in AAA server group.

If VRF is configured in server-group, it is recommended to configure servers using server-private and not associate the global servers.

- **nas-identifier** *nas\_identifier\_port*—Specify the dynamic authorization NAS identifier.
- **secret** *secret\_key*—Specify the dynamic authorization server shared secret key.

## **VRF Association for BGP Peering**

To associate VRF with BGP for BGP peering, use the following sample configuration:

#### **config**

```
router bgp bgp_name
    interface interface_name
         vrf vrf_name
         end
```
#### **NOTES:**

- **interface** *interface\_name*—Specify the local BGP interface.
- **vrf** *`vrf\_name*—Specify the VRF details to be associated with BGP.

#### **Configuration Example**

The following is an example of BGP peering configuration with no VRF association:

```
interface enp94s0f0.3921
 bondingInterface enp216s0f0
 bondingInterface enp94s0f0
 neighbor 209.165.202.254 remote-as 65141 fail-over bfd
e^{x+i}interface enp94s0f1.3922
 bondingInterface enp216s0f1
 bondingInterface enp94s0f1
```

```
neighbor 209.165.202.254 remote-as 65141 fail-over bfd
exit
```
The following is an example of BGP Peering configuration with association with papn\_vrf\_1.

```
interface enp94s0f0.3923 leaf1
 vrf papn_vrf_1
 bondingInterface enp216s0f0
 bondingInterface enp94s0f0
 neighbor 209.165.202.254 remote-as 65141 fail-over bfd
exit
interface enp94s0f1.3924 leaf2
 vrf papn_vrf_1
 bondingInterface enp216s0f1
 bondingInterface enp94s0f1
 neighbor 209.165.202.254 remote-as 65141 fail-over bfd
exit
```
The following is an example of BGP Peering configuration with association with papn vrf 2.

```
interface enp94s0f0.3925
 vrf papn_vrf_2
 bondingInterface enp216s0f0
 bondingInterface enp94s0f0
 neighbor 209.165.202.254 remote-as 65141 fail-over bfd
exit
interface enp94s0f1.3926
 vrf papn_vrf_2
 bondingInterface enp216s0f1
 bondingInterface enp94s0f1
 neighbor 209.165.202.254 remote-as 65141 fail-over bfd
exit
```
#### **Configuration Verification**

To view the VRF information, use the **show vrf-info** command.

Following is a sample output of the **show vrf-info** command.

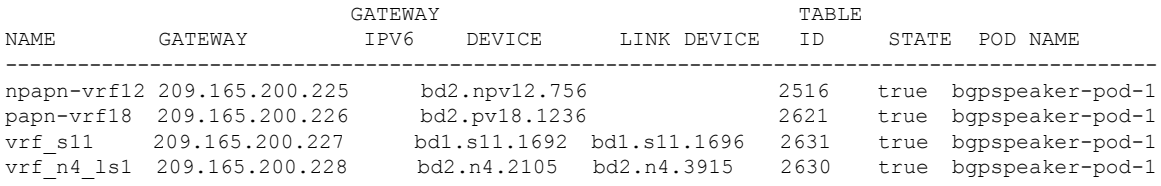

To view the VRF route information, use the **show vrf-route-info** command.

Following is a sample output of the **show vrf-route-info** command.

```
Vrf TableId Route
papn-vrf11 2614 default via 209.165.200.225 dev bd2.pv11.1229 proto 217 metric 217
papn-vrf11 2614 broadcast 209.165.200.226 dev bd2.pv11.1229 proto kernel scope link src
209.165.200.225
papn-vrf11 2614 209.165.200.227/29 dev bd2.pv11.1229 proto kernel scope link src
209.165.200.225
papn-vrf11 2614 local 209.165.200.225 dev bd2.pv11.1229 proto kernel scope host src
209.165.200.225
papn-vrf11 2614 broadcast 209.165.200.227 dev bd2.pv11.1229 proto kernel scope link src
209.165.200.225
papn-vrf11 2614 anycast fe80:: dev bd2.pv11.1229 proto kernel
papn-vrf11 2614 local fe80::42a6:b7ff:fe37:38 dev bd2.pv11.1229 proto kernel
papn-vrf11 2614 fe80::/64 dev bd2.pv11.1229 proto kernel metric 256
```
papn-vrf11 2614 ff00::/8 dev bd2.pv11.1229 proto 3 metric 256 Vrf TableId Route vrf\_s5 2633 default via 209.165.200.225 dev bd1.s5.1691 proto 217 metric 217 vrf\_s5 2633 local 209.165.200.226 dev bd1.s5.1691 proto kernel scope host src 209.165.200.225 vrf\_s5 2633 broadcast 209.165.200.226 dev bd1.s5.1691 proto kernel scope link src 209.165.200.225 vrf\_s5 2633 local 209.165.200.226 dev bd1.s5.1691 proto kernel scope host src 209.165.200.225 vrf\_s5 2633 broadcast 209.165.200.226 dev bd1.s5.1691 proto kernel scope link src 209.165.200.225 vrf\_s5 2633 broadcast 209.165.200.226 dev bd1.s5.1691 proto kernel scope link src 209.165.200.225 vrf\_s5 2633 209.165.200.226/24 dev bd1.s5.1691 proto kernel scope link src 209.165.200.225 vrf\_s5 2633 local 209.165.200.225 dev bd1.s5.1691 proto kernel scope host src 209.165.200.225 vrf\_s5 2633 broadcast 209.165.200.226 dev bd1.s5.1691 proto kernel scope link src 209.165.200.225 vrf\_s5 2633 broadcast 209.165.200.226 dev bd1.s5.1691 proto kernel scope link src 209.165.200.225 vrf\_s5 2633 209.165.200.226/24 dev bd1.s5.1691 proto kernel scope link src 209.165.200.225 vrf\_s5 2633 local 209.165.200.226 dev bd1.s5.1691 proto kernel scope host src 209.165.200.225 vrf\_s5 2633 broadcast 209.165.200.226 dev bd1.s5.1691 proto kernel scope link src 209.165.200.225 vrf s5 2633 anycast fe80:: dev bd1.s5.1691 proto kernel vrf s5 2633 anycast fe80:: dev bd1.s5.1691 proto kernel vrf\_s5 2633 local fe80::42a6:b7ff:fe37:39 dev bd1.s5.1691 proto kernel vrf\_s5 2633 local fe80::42a6:b7ff:fe37:39 dev bd1.s5.1691 proto kernel vrf\_s5 2633 fe80::/64 dev bd1.s5.1691 proto kernel metric 256 vrf\_s5 2633 fe80::/64 dev bd1.s5.1691 proto kernel metric 256 vrf\_s5 2633 ff00::/8 dev bd1.s5.1691 proto 3 metric 256 vrf\_s5 2633 ff00::/8 dev bd1.s5.1691 proto 3 metric 256

## <span id="page-7-0"></span>**OAM Support**

### **Bulk Statistics Support**

The following statistics are updated to support the VRF feature.

- bgp\_outgoing\_routerequest\_total This statistics includes "vrf" label to indicate the total count of successful BGP outgoing routes per VRF.
- bgp\_outgoing\_failedrouterequest\_total This statistics includes "vrf" label to indicate the total count of failed BGP outgoing routes per VRF.
- bgp\_speaker\_bfd\_peer\_status This statistics includes "vrf" label to indicate the BFD peer status.